# <span id="page-0-0"></span>**Ensim Pro for Windows 2003 Localization Guidelines**

### **7 November 2006**

# **Introduction**

This document explains how to localize the Ensim® Pro for Windows® control panel and online Help for any language or region.

**Important:** The instructions provided in this document are applicable only to Ensim Pro 4.0 for Windows 2003 and later.

For languages and directory names that map to each language, see the language and directory names table ("[Languages and directory names](#page-11-0)" on page [12](#page-11-0)). Please review the list and replace **all** instances of *<language\_directory>* in this document with the corresponding directory name values from the **Directoy name** column.

**Important:** Ensim Pro for Windows does **not** support International Domain Names (IDN). It also does **not** provide support for Microsoft® Windows 95, Windows 98, and Windows ME client tools localized to double-byte character sets.

**Note:** For simplicity, we will refer to Ensim Pro for Windows as "Ensim Pro" throughout this document.

### **In this document**

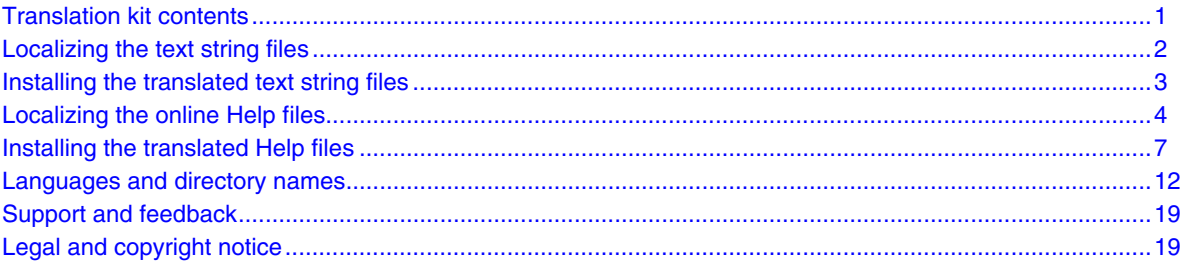

# **Translation kit contents**

The translation kit for Ensim Pro consists of four components. The following table lists these components.

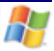

#### <span id="page-1-0"></span>**Table 1. Translation kit contents**

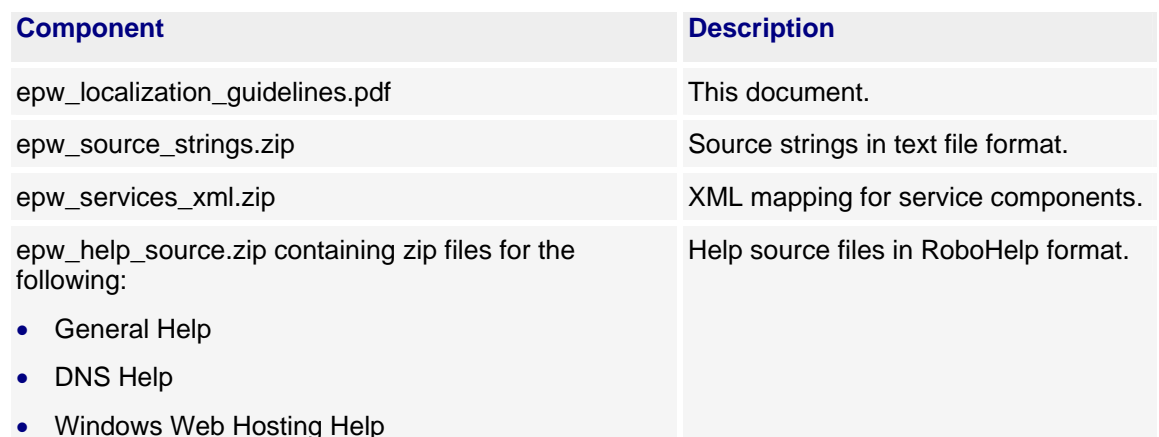

# **Localizing the text string files**

The text strings are provided in the epw\_source\_strings.zip file. You will need to use the WinZip<sup>®</sup> utility to decompress and open the zip file and extract the files within, then use a text editor such as Notepad to translate the text strings.

The following files are packaged in the zip file:

- COLDFUSION.strings.po
- DNS.strings.po
- MAIL.strings.po
- platform.strings.po
- URCHIN4.strings.po
- WVH.strings.po
- wwp.DNS.strings.po
- wwp.MAIL.strings.po
- wwp.platform.strings.po
- wwp.URCHIN4.strings.po
- wwp.WVH.strings.po

To localize the strings and offer a new language in the Ensim Pro control panel, you need to translate the strings, then install the translated strings on the Ensim Pro server.

The text strings used in the Ensim Pro control panel are stored in text files as **key-value** sets. The **key** represents the unique identifier for the message string (**msgid**) and the **value** (**msgstr**) represents the actual message string displayed to the user.

The following is a sample entry from a localized (French) file.

```
msgid "MSGID_254" 
msgstr "Nouveau nom de l'organisation"
```
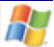

<span id="page-2-0"></span>where:

- The **msgid** line includes the message identifier.
- The **msgstr** line includes the actual message string (the French version of the source English string).

### **Special guidelines for localizing the text string files**

When modifying the text files, follow these guidelines.

- Only modify the actual message string in the **msgstr** line.
- **Do not** modify the identifier in the **msgid** line.
- **Do not** translate API (application programming interface) calls or classes. These appear as compound words, such as **GetFromDB**, **QuotaGroups**, **QuotaTypes**, and **ContainedType**; they are used by the API, which is not translated.
- **Do** save the translated files with the correct **Unicode encoding**.

Use UTF8Encoding (**UTF8**) for all **Latin character sets** (for example, Dutch, English, French, German, Portuguese, and Spanish) and UTF16Encoding (**UTF16**) for all **non-Latin character sets** (for example, Japanese).

# **Installing the translated text string files**

After you have translated the files, you can install them on the Ensim Pro server. This enables you to view the translated strings when you log on to the control panel.

#### **To install the translated files:**

- **1** Remotely login to the Ensim Pro server using Remote Desktop (How to article: http://www.microsoft.com/windowsxp/pro/using/howto/gomobile/remotedesktop/default.asp).
- **2** Transfer the translated files onto the Ensim Pro server.
- **3** Create a directory with the name **<language\_directory>** in the following locations:
	- **C:\Program Files\Ensim\WEBppliance\cp\admin\resources\***<language\_directory>*
	- **C:\Program Files\Ensim\WEBppliance\cp\admin\siteadmin\serviceComponents\filemanager\FM Web\***<language\_directory>*

**Note: <***language\_directory>* is a special name used to map directory names to available languages. For the complete list of languages and corresponding directory names, see the language directory name table ("[Languages and directory names](#page-11-0)" on page [12](#page-11-0)). To get the list of supported languages, type the command **reglangpack -l** on the Ensim Pro server.

- **4** Copy all the translated files to **C:\Program Files\Ensim\WEBppliance\cp\admin\resources\***<language\_directory>*.
- **5** If there is an older version of a file, the new version should replace it. From the DOS shell, do the following:
- <span id="page-3-0"></span>**a** Change directory (**cd**) to **C:\Program Files\Ensim\WEBppliance\cp\admin\resources**.
- **b** Type the following commands.

**net stop w3svc**

**reglangpack –s** *<epserver>*

where *<epserver>* is the name or IP address of the Ensim Pro server.

**net start w3svc**

**6** Change directory (**cd**) to **C:\Program** 

**Files\Ensim\WEBppliance\cp\admin\siteadmin\serviceComponents\filemanager\FMWe b\resources** and repeat step **b** in the preceding step.

The translated files are installed and you will be able to view the translated strings when you log on to the control panel.

# **Localizing the online Help files**

The Ensim Pro online Help files are provided in a zip file with Ensim Pro. You will need to use the WinZip® utility to open the zip archive and extract the files. The zip archive includes three zip files for the General Help, DNS Help, and Windows Web Hosting Help projects. Use the WinZip utility to extract the Help files from each of these zip files, then use Adobe® RoboHelp X5 to open each Help project.

**Important:** RoboHelp X5 currently supports 11 international languages: **English**, **Danish**, **Dutch**, **French**, **German**, **Italian**, **Norwegian**, **Brazilian Portuguese**, **European Portuguese**, **Spanish**, and **Swedish**.

> If you want to translate the Help files to a language not listed above, contact Adobe Support at http://www.adobe.com for additional guidelines on the translation.

The Ensim Pro online Help system is created from the following RoboHelp X5 projects:

- **General Help.xpj**
- **DNS Help.xpj**
- **Windows Web Hosting Help.xpj**

From each of these RoboHelp projects, HTML Help systems (WebHelp) are generated for the service provider, reseller, organization, and user control panels. The output is generated in English. If you want to use only the English version as is, you do **not** have to do anything. The English versions of these Help systems are included with the Ensim Pro software.

However, to view the Help system in languages other than English, you must translate the Help content into the language of choice, create additional directories, then copy the translated files to the directories.

For example, if you want to view the Help system in Canadian French—**French (Canada)** with the language directory **fr-CA**—you must first translate the Help source files into Canadian French using RoboHelp, then generate the output for all four levels.

Next, you must then create the **fr-CA** subdirectory under each of the following four directories:

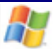

- Ispadmin
- Resadmin
- **Siteadmin**
- Useradmin

Finally, you must then copy the translated French Help files under that subdirectory for each level (for example, at the service provider level, you will copy all the Help files into the same **fr-CA** directory).

If you want one more language Help installed, for example, Mexican Spanish—**Spanish (Mexico)** with the language directory **es-MX**—you have to just repeat the process, that is, translate the Help source into Mexican Spanish using RoboHelp, create the **es-MX** directory under each of the four directories mentioned above, then copy the translated Help into the **es-MX** subdirectories.

When you log on to the Ensim Pro control panel, you can select your language preference. If you select **us-English**, Ensim Pro automatically picks up the default Help. If you select anything else, for example, **French-Canada**, Ensim Pro links to the **fr-CA** subdirectory for that level when a Help link is clicked.

To localize the online Help, you need to complete the following tasks, which are detailed in this section:

- **1** Translate each project, being careful not to modify conditional text, bookmarks, and comments.
- **2** Generate the required output.
- **3** Install the output on the Ensim Pro server.

### **Special guidelines for localizing the General Help**

The general Help for the ISP, reseller, organization, and user control panels is generated from a single project file: **General Help.xpj**. Conditional text is used to generate the output for each level.

**Caution:** Be careful not to change or remove bookmarks and comments; without them, you cannot install the Help on the Ensim Pro system.

Before you begin working on the project, make sure you understand how to identify conditional text, bookmarks, and comments so that you avoid changing or removing them.

### **Identifying bookmarks and comments in the General Help**

When you work on the project in RoboHelp's WYSIWIG editor, it's a good idea to work in the view that shows conditions, bookmarks, and comments. In this view, special icons are displayed where bookmarks and comments appear.

If bookmarks and comments are hidden, the WYSIWYG editor shows nothing more than an extra line space where the bookmarks and comments appear; if you backspace near this line, you can delete the tags inadvertently. Without tags, the online Help may not display properly.

**Note:** The bookmarks and comments used for service-specific links are always preceded by the following text: For more information, click the links below to open the service-specific Help.

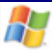

#### ▼ To show bookmarks and comments:

- **1** On the View menu, select **Show**, then click **Bookmarks**.
- **2** On the View menu, select **Show**, then click **Comments**.
- **3** On the View menu, select **Show**, then click **Conditional Areas**.

### **Translating the online Help files**

To translate each online Help project, follow the instructions in this section.

#### ▼ To translate and compile an existing RoboHelp project:

- **1** Open the project:
	- **a** Download the zipped file to your local system and extract or uncompress the contents to a destination folder.
	- **b** Access the destination folder, locate the RoboHelp project file (\*.xpj), and double-click on it. The project opens in the Project Manager view, which lists all topics alphabetically.

You will probably want to work in the TOC view, which displays a list of books and related topics. To switch to the TOC view, click **TOC** in the lower left pane. To open a book, click on the plus sign (**+**) on its left or simply double-click the book title. All sub-books/topics in that book are displayed. To open a sub-book/topic, double-click on the book/topic title. Clicking on any topic displays it in the WYSIWYG view (right pane).

**2** Translate all required components.

The components include:

- All book titles and topic titles.
- All visible text on the right pane (body text).
- All navigational components on the top navigation frame. The navigational components can be accessed through the project skin file.
- All graphic tooltips.
- All glossary entries.
- All index entries.
- **The project title.**
- The footer text. The footer text can be accessed through the footer template file (**Footer.htt**).
- The text on the Related Topics button and all topics referenced therein.

**Caution:** Be careful not to change or remove bookmarks and comments; without them, you cannot install the Help on the Ensim Pro system.

### **Generating the output for each level**

Each Help project contains SSL (single-source layouts) that make it easy to generate different Help systems from the same project. Provided that conditional text settings have not been changed during the translation, you should not need to modify the layouts. All you need to do is generate the output as described in this section.

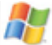

<span id="page-6-0"></span>▼ To generate output for service provider, reseller, organization, and user level Help:

- **1** Save the project.
- **2** On the **File** menu, click **Batch Generate**.
- **3** On the Batch Generate form, select the layouts you want to generate. Click the check box left of the **Layout Name** column to select each layout. To generate all four levels, select the following layouts:

#### **For General Help**

- isp\_admin\_trinity
- org\_admin\_trinity
- res\_admin\_trinity
- usr\_admin\_trinity

#### **For DNS Help**

- isp\_dns\_trinity
- org\_dns\_trinity
- res\_dns\_trinity

#### **For Windows Web Hosting Help**

- isp\_trinity
- org\_trinity
- **res\_trinity**
- usr\_trinity
- **4** Click **Generate**. RoboHelp generates each layout. When the layout has been generated, **Generated** appears in the Status column.
- **5** When the files have been generated, click **Close** at the bottom of the Batch Generate window.

The new output appears in the *<proj\_dir>***\!SSL!\Trinity** folder, where *<proj\_dir>* is the path where the RoboHelp source files are located. The output is placed in separate folders that match the layout names in the previous step.

**Note:** To view the output folder path for each layout, under the **Project** tab, right-click the layout name and select **Properties**; this opens the properties dialog box for the selected layout. The **Select Output Folder and Start Page** text box displays the output folder path.

### **Installing the translated Help files**

After you have translated and generated the online Help, you need to install the Help onto the Ensim Pro server.

### **Installing the general Help**

To install the general Help onto the Ensim Pro server, follow the instructions in this section.

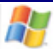

#### ▼ To install the general Help:

- **1** Go to the directory **\$Ensim Pro Install Dir\$\cp\admin\help**. If you installed Ensim Pro under **C:\Program Files**, the path for the **cp\admin** directory will be **C:\Program Files\Ensim\WEBppliance\cp\admin\help**.
- **2** If you had already installed the general Help (the default English version), you will find a folder named **help** under **cp\admin** (that is, **cp\admin\help**).

If not, create a folder named **help** under the **cp\admin** directory and create the following four subfolders within the **help** folder: **ispadmin, siteadmin, resadmin, useradmin**

**Example:**

**cp\admin\help directory: ispadmin, siteadmin, resadmin, useradmin**

**3** Create your language specific directory inside each of these four subfolders: **ispadmin**, **siteadmin**, **resadmin**, **useradmin**. The names for the language specific directories are specified in the language and directory names table ("[Languages and directory names](#page-11-0)" on page [12](#page-11-0)).

For example, for **Chinese (People's Republic of China)**, the directory name is **zh-CN**. Therefore, you will create four language-specific directories under each of these four subfolders:

- **cp\admin\help\ispadmin\zh-CN**
- **cp\admin\help\siteadmin\zh-CN**
- **cp\admin\help\resadmin\zh-CN**
- **cp\admin\help\useradmin\zh-CN**
- **4** Go to the *<proj\_dir>***\!SSL!\Trinity** folder which was created during the generation of the Help output for each level (where *<proj\_dir>* is the path where the RoboHelp source files are located).

You will find four subdirectories in this directory.

- **ispadmin**
- **siteadmin**
- **resadmin**
- **useradmin**
- **5** Copy the contents of:
	- **ispadmin** to **cp\admin\help\ispadmin\zh-CN**
	- **siteadmin** to **cp\admin\help\siteadmin\zh-CN**
	- **resadmin** to **cp\admin\help\resadmin\zh-CN**
	- **useradmin** to **cp\admin\help\useradmin\zh-CN**
- **6** Access and use the Ensim Pro general online Help.

### **Installing DNS Help and Windows Web Hosting Help**

To install DNS Help and Windows Web Hosting Help onto the Ensim Pro server, follow the instructions in this section.

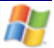

#### ▼ To install DNS Help and Windows Web Hosting Help:

- **1** Go to the directory **\$Ensim Pro Install Dir\$\cp\admin\help**. If you installed Ensim Pro under **C:\Program Files**, the path for the **cp\admin** directory will be **C:\Program Files\Ensim\WEBppliance\cp\admin\help**.
- **2** If not present, create the following folder structure under the following for both DNS and Windows Web Hosting:
	- **ispadmin\***<language\_directory>***\Services\***<ServiceName>***\***<version number>*
	- **siteadmin\***<language\_directory>***\Services\***<ServiceName>***\***<version number>*
	- **resadmin\***<language\_directory>***\Services\***<ServiceName>***\***<version number>*
	- **useradmin\***<language\_directory>***\Services\***<ServiceName>***\***<version number>* where:

*<language\_directory>* refers to the directory name for the selected language. For the complete list of languages and corresponding directory names, see the language and directory names table ("[Languages and directory names](#page-11-0)" on page [12](#page-11-0)).

For example, for the Chinese (People's Republic of China) language, the directory name is **zh-CN**, so you would replace *<language directory name>* with **zh-CN.**

*<ServiceName>* refers to one of the following:

- **DNSService** DNS
- **WebHosting** Windows Web Hosting

*<version number>* refers to the current version number (dot release: x.x.x). For example, 10.0.0.

**3** Go to the *<proj\_dir>***\!SSL!\Trinity** folder which was created during the generation of the Help output for each level (where *<proj\_dir>* is the path where the RoboHelp source files are located).

You will find four subdirectories within this directory:

- **ispadmin**
- **siteadmin**
- **resadmin**
- **useradmin**

**Note: DNS** has only three subdirectories: **isp\_dns\_trinity, org\_dns\_trinity,** and **res\_dns\_trinity**.

- **4** Copy the contents of the folders as listed below:
	- **ispadmin** to **ispadmin\***<language directory name>***\Services\***<ServiceName>***\***<version number>***\**
	- **siteadmin** to **siteadmin***\<language directory name>***\Services\***<ServiceName>***\***<version number>***\**
	- **resadmin** to **resadmin\***<language directory name>***\Services\***<ServiceName>***\***<version number>***\**
	- **useradmin** to **useradmin\***<language directory name>***\Services\***<ServiceName>***\***<version number>***\**

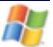

- **5** Unzip **epw\_services\_xml.zip** from the CD-ROM to **C:\Program Files\Ensim\WEBppliance\cp\admin**. Click **Yes** if prompted to overwrite existing files.
- **6** Open a command prompt and cd to **C:\Program Files\Ensim\WEBppliance\cp\admin\bin**.
- **7** If not present, download the **ServiceHelpMaker.exe** from the CD-ROM and run it with the following options. This will create links to the DNS Help and Windows Web Hosting Help in the general Help.

**ServiceHelpMaker.exe "***<ServiceName>***"** *<Version>* **"***<Physical Directory of the CP>***" None** *<Installation Options>*

where:

*<ServiceName>* refers to:

- o **DNSService** DNS
- o **WebHosting** Windows Web Hosting

*<Version>* refers to the current version number of DNSService or Windows Web Hosting. For example, 10.0.0.

*<Physical Directory of the CP>* refers to the default directory path, **C:\Program Files\Ensim\WEBppliance\cp\admin.**

*<Installation Options>* refers to the following options:

- o C create links to the **<ServiceName>** Help in the general Help
- o D delete links to the **<ServiceName>** Help in the general Help (user either C or D, but not both)

**Example**:

**ServiceHelpMaker.exe "DNSService" 10.0.0 "C:\Program Files\Ensim\WEBppliance\cp\admin" None C**

**Note:** Run the ServiceHelpMaker.exe for both DNS and Windows Web Hosting.

- **8** Using a text editor such as Notepad, manually edit all instances of the **web.config** file at all levels with these instructions:
	- **a** Go to **C:\Program Files\Ensim\WEBppliance\cp\admin\ispadmin\web.config**; look for the variable **helpFilePath** under the tag **/configuration/ensim.wvh/pageFormat/menu** and change it to **"help/ispadmin/***<language directory name>***"**. Also change the variable **helpFilePathRes** to **"help/resadmin/***<language directory name>***"**, where *<language\_directory>* refers to the directory name for the selected language. For the complete list of languages and corresponding directory names, see the language and directory name table ("[Languages and directory names](#page-11-0)" on page [12](#page-11-0)).
	- **b** Go to **C:\Program Files\Ensim\WEBppliance\cp\admin\siteadmin\web.config**; look for the variable **helpFilePath** under the tag **/configuration/ensim.wvh/pageFormat/menu** and change it to **"help/siteadmin/***<language directory name>***"**.
	- **c** Go to **C:\Program Files\Ensim\WEBppliance\cp\admin\useradmin\web.config**; look for the variable **helpFilePath** under the tag **/configuration/ensim.wvh/pageFormat/menu** and change it to **"help/useradmin/***<language directory name>***"**.

**d** Go to the following locations and edit each instance of the **web.config** file to change the variable **helpFilePath** as described in Step a, Step b, and Step c above. Also change the variable **helpIDPath** to **"help/***<level name>***/***<language directory name>***/Services/***<service>***/***<version>***/helpData.xml"**, where *<level name>* is one of **ispadmin**, **resadmin**, **siteadmin**, or **useradmin**.

**Important:** Do not change the **helpIDPath** variable if the location it points to is the same as the location in which the **web.config** file is present. For example, if the **web.config** file is located in **C:\Program Files\Ensim\ WEBppliance\cp\admin\siteadmin\services\WebHosting** and **helpIDPath="/siteadmin/services/webhosting/helpData.xml"**, then do not change the **helpIDPath** variable.

**web.config** under **ispadmin** directory

- **C:\Program Files\Ensim\WEBppliance\cp\admin\ispadmin\ serviceComponents\frontpage\web.config**
- **C:\Program Files\Ensim\WEBppliance\cp\admin\ispadmin\ serviceComponents\msdns\web.config**
- **C:\Program Files\Ensim\WEBppliance\cp\admin\ispadmin\ serviceComponents\w3svc\web.config**
- **C:\Program Files\Ensim\WEBppliance\cp\admin\ispadmin\services\ WebHosting\web.config**

**web.config** under **siteadmin** directory

- **C:\Program Files\Ensim\WEBppliance\cp\admin\siteadmin\ serviceComponents\filemanager\web.config**
- **C:\Program Files\Ensim\WEBppliance\cp\admin\siteadmin\ serviceComponents\frontpage\web.config**
- **C:\Program Files\Ensim\WEBppliance\cp\admin\siteadmin\ serviceComponents\mail\web.config**
- **C:\Program Files\Ensim\WEBppliance\cp\admin\siteadmin\ serviceComponents\msde\web.config**
- **C:\Program Files\Ensim\WEBppliance\cp\admin\siteadmin\ serviceComponents\msdns\web.config**
- **C:\Program Files\Ensim\WEBppliance\cp\admin\siteadmin\ serviceComponents\msftp\web.config**
- **C:\Program Files\Ensim\WEBppliance\cp\admin\siteadmin\ serviceComponents\mysql\web.config**
- **C:\Program Files\Ensim\WEBppliance\cp\admin\siteadmin\ serviceComponents\odbc\web.config**
- **C:\Program Files\Ensim\WEBppliance\cp\admin\siteadmin\ serviceComponents\powertools\web.config**
- **C:\Program Files\Ensim\WEBppliance\cp\admin\siteadmin\ serviceComponents\Urchin\web.config**
- **C:\Program Files\Ensim\WEBppliance\cp\admin\siteadmin\ serviceComponents\w3svc\web.config**
- **C:\Program Files\Ensim\WEBppliance\cp\admin\siteadmin\ serviceComponents\webalizer\web.config**

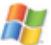

<span id="page-11-0"></span> **C:\Program Files\Ensim\WEBppliance\cp\admin\siteadmin\services\ WebHosting\web.config**

**web.config** under **useradmin** directory

- **C:\Program Files\Ensim\WEBppliance\cp\admin\useradmin\ ServiceComponents\frontpage\web.config**
- **C:\Program Files\Ensim\WEBppliance\cp\admin\useradmin\ ServiceComponents\mail\web.config**
- **C:\Program Files\Ensim\WEBppliance\cp\admin\useradmin\ ServiceComponents\msftp\web.config**
- **C:\Program Files\Ensim\WEBppliance\cp\admin\useradmin\ ServiceComponents\w3svc\web.config**
- **9** Access and use the Ensim Pro service-specific Help.

### **Languages and directory names**

The following table provides a complete list of languages and corresponding directory names.

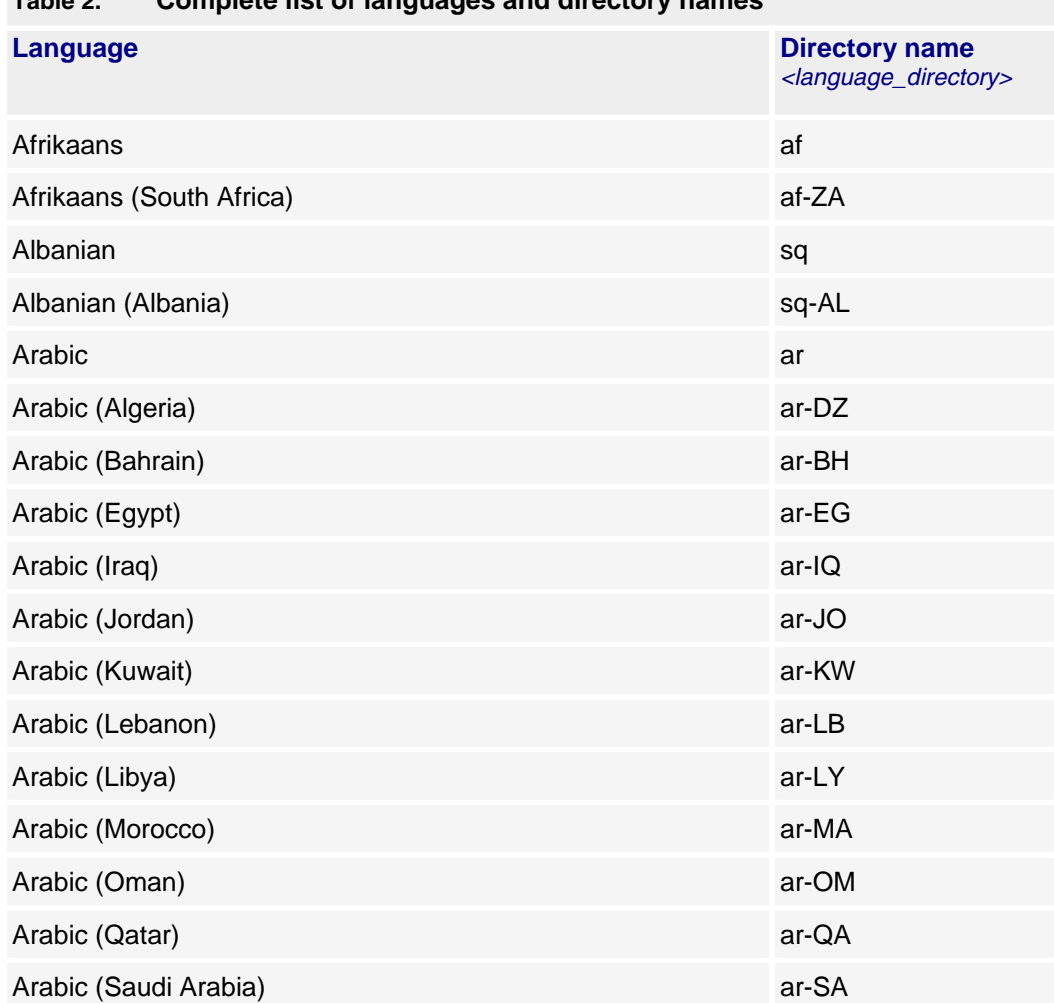

**Table 2. Complete list of languages and directory names** 

| TANIC 4.<br><b>Complete hat Or languages and uncelory names</b> |                                                                    |
|-----------------------------------------------------------------|--------------------------------------------------------------------|
| <b>Language</b>                                                 | <b>Directory name</b><br><language_directory></language_directory> |
| Arabic (Syria)                                                  | ar-SY                                                              |
| Arabic (Tunisia)                                                | ar-TN                                                              |
| Arabic (U.A.E.)                                                 | ar-AE                                                              |
| Arabic (Yemen)                                                  | ar-YE                                                              |
| Armenian                                                        | hy                                                                 |
| Armenian (Armenia)                                              | hy-AM                                                              |
| Azeri                                                           | az                                                                 |
| Azeri (Cyrillic) (Azerbaijan)                                   | az-AZ-Cyrl                                                         |
| Azeri (Latin) (Azerbaijan)                                      | az-AZ-Latn                                                         |
| <b>Basque</b>                                                   | eu                                                                 |
| Basque (Basque)                                                 | eu-ES                                                              |
| Belarusian                                                      | be                                                                 |
| Belarusian (Belarus)                                            | be-BY                                                              |
| <b>Bulgarian</b>                                                | bg                                                                 |
| Bulgarian (Bulgaria)                                            | bg-BG                                                              |
| Catalan                                                         | ca                                                                 |
| Catalan (Catalan)                                               | ca-ES                                                              |
| Chinese (Hong Kong S.A.R.)                                      | zh-HK                                                              |
| Chinese (Macau S.A.R.)                                          | zh-MO                                                              |
| Chinese (People's Republic of China)                            | zh-CN                                                              |
| Chinese (Simplified)                                            | zh-CHS                                                             |
| Chinese (Singapore)                                             | zh-SG                                                              |
| Chinese (Taiwan)                                                | zh-TW                                                              |
| Chinese (Traditional)                                           | zh-CHT                                                             |
| Croatian                                                        | hr                                                                 |
| Croatian (Croatia)                                              | hr-HR                                                              |
| Czech                                                           | $\mathsf{CS}\xspace$                                               |
| Czech (Czech Republic)                                          | cs-CZ                                                              |
| Danish                                                          | da                                                                 |
| Danish (Denmark)                                                | da-DK                                                              |

**Table 2. Complete list of languages and directory names** 

A.

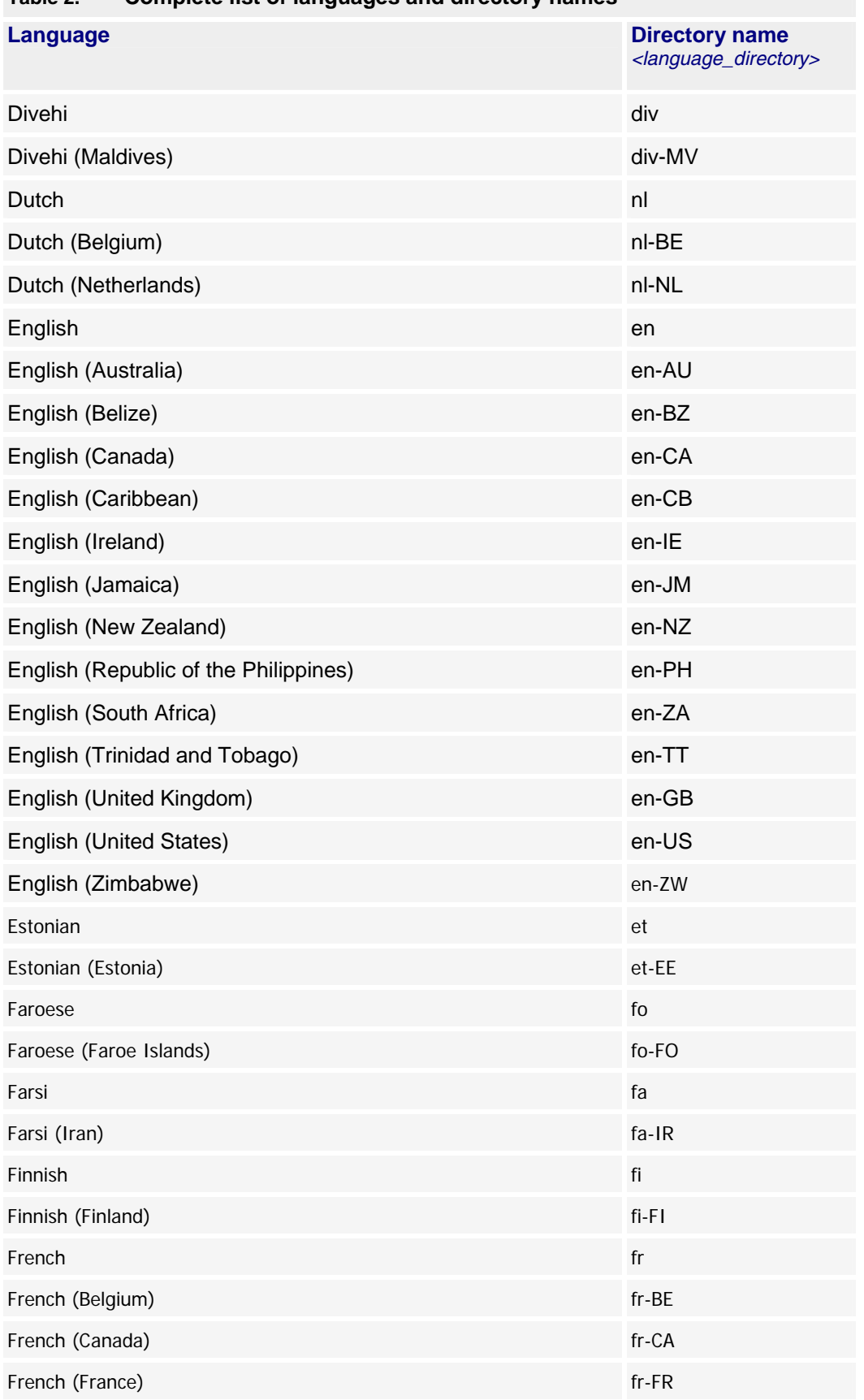

#### **Table 2. Complete list of languages and directory names**

H.

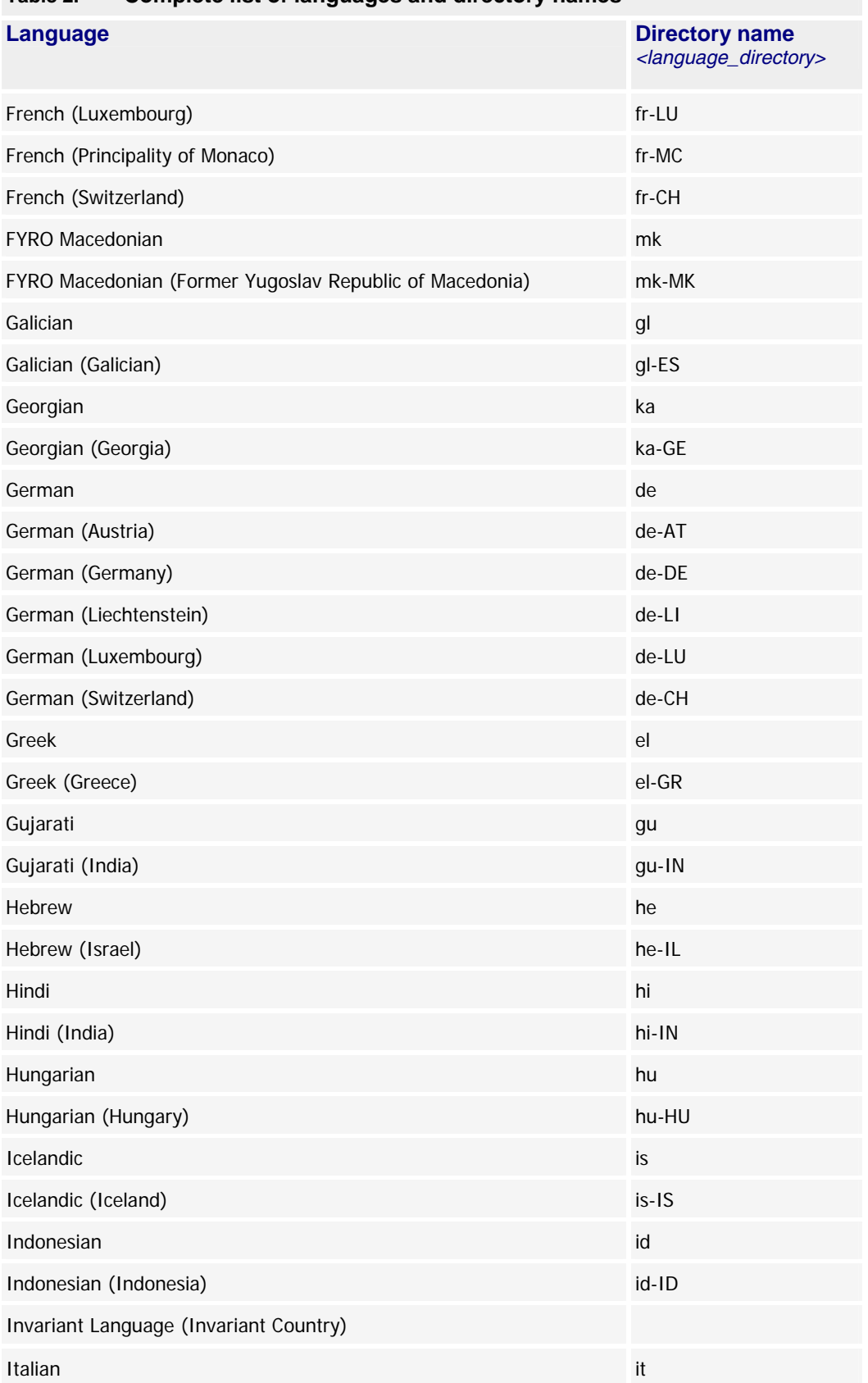

### **Table 2. Complete list of languages and directory names**

89

| <b>Language</b>              | <b>Directory name</b><br><language_directory></language_directory> |
|------------------------------|--------------------------------------------------------------------|
| Italian (Italy)              | $it-IT$                                                            |
| Italian (Switzerland)        | it-CH                                                              |
| Japanese                     | ja                                                                 |
| Japanese (Japan)             | ja-JP                                                              |
| Kannada                      | kn                                                                 |
| Kannada (India)              | kn-IN                                                              |
| Kazakh                       | kk                                                                 |
| Kazakh (Kazakhstan)          | kk-KZ                                                              |
| Konkani                      | kok                                                                |
| Konkani (India)              | kok-IN                                                             |
| Korean                       | ko                                                                 |
| Korean (Korea)               | ko-KR                                                              |
| Kyrgyz                       | ky                                                                 |
| Kyrgyz (Kyrgyzstan)          | ky-KZ                                                              |
| Latvian                      | Iv                                                                 |
| Latvian (Latvia)             | Iv-LV                                                              |
| Lithuanian                   | It                                                                 |
| Lithuanian (Lithuania)       | $It-LT$                                                            |
| Malay                        | ms                                                                 |
| Malay (Brunei Darussalam)    | ms-BN                                                              |
| Malay (Malaysia)             | ms-MY                                                              |
| Marathi                      | mr                                                                 |
| Marathi (India)              | $mr$ -IN                                                           |
| Mongolian                    | mn                                                                 |
| Mongolian (Mongolia)         | mn-MN                                                              |
| Norwegian                    | no                                                                 |
| Norwegian (Bokmål) (Norway)  | nb-NO                                                              |
| Norwegian (Nynorsk) (Norway) | $nn-NO$                                                            |
| Polish                       | pl                                                                 |
| Polish (Poland)              | pl-PL                                                              |
| Portuguese                   | pt                                                                 |

**Table 2. Complete list of languages and directory names** 

H.

| oompioto not or languagoo and un ootory namoo |                                                                    |
|-----------------------------------------------|--------------------------------------------------------------------|
| <b>Language</b>                               | <b>Directory name</b><br><language_directory></language_directory> |
| Portuguese (Brazil)                           | pt-BR                                                              |
| Portuguese (Portugal)                         | pt-PT                                                              |
| Punjabi                                       | pa                                                                 |
| Punjabi (India)                               | pa-IN                                                              |
| Romanian                                      | ro                                                                 |
| Romanian (Romania)                            | ro-RO                                                              |
| Russian                                       | ru                                                                 |
| Russian (Russia)                              | ru-RU                                                              |
| Sanskrit                                      | sa                                                                 |
| Sanskrit (India)                              | sa-IN                                                              |
| Serbian (Cyrillic) (Serbia)                   | sr-SP-Cyrl                                                         |
| Serbian (Latin) (Serbia)                      | sr-SP-Latn                                                         |
| Slovak                                        | sk                                                                 |
| Slovak (Slovakia)                             | sk-SK                                                              |
| Slovenian                                     | sl                                                                 |
| Slovenian (Slovenia)                          | $sl-SI$                                                            |
| Spanish                                       | es                                                                 |
| Spanish (Argentina)                           | es-AR                                                              |
| Spanish (Bolivia)                             | es-BO                                                              |
| Spanish (Chile)                               | es-CL                                                              |
| Spanish (Colombia)                            | es-CO                                                              |
| Spanish (Costa Rica)                          | es-CR                                                              |
| Spanish (Dominican Republic)                  | es-DO                                                              |
| Spanish (Ecuador)                             | es-EC                                                              |
| Spanish (El Salvador)                         | es-SV                                                              |
| Spanish (Guatemala)                           | es-GT                                                              |
| Spanish (Honduras)                            | es-HN                                                              |
| Spanish (Mexico)                              | es-MX                                                              |
| Spanish (Nicaragua)                           | es-NI                                                              |
| Spanish (Panama)                              | es-PA                                                              |
| Spanish (Paraguay)                            | es-PY                                                              |

**Table 2. Complete list of languages and directory names** 

89

| <b>Language</b>                     | <b>Directory name</b><br><language_directory></language_directory> |
|-------------------------------------|--------------------------------------------------------------------|
| Spanish (Peru)                      | es-PE                                                              |
| Spanish (Puerto Rico)               | es-PR                                                              |
| Spanish (Spain)                     | es-ES                                                              |
| Spanish (Uruguay)                   | es-UY                                                              |
| Spanish (Venezuela)                 | es-VE                                                              |
| Syriac                              | syr                                                                |
| Syriac (Syria)                      | syr-SY                                                             |
| Swahili                             | SW                                                                 |
| Swahili (Kenya)                     | sw-KE                                                              |
| Swedish                             | <b>SV</b>                                                          |
| Swedish (Finland)                   | sv-FI                                                              |
| Swedish (Sweden)                    | sv-SE                                                              |
| Tamil                               | ta                                                                 |
| Tamil (India)                       | ta-IN                                                              |
| Tatar                               | tt                                                                 |
| Tatar (Russia)                      | tt-RU                                                              |
| Telugu                              | te                                                                 |
| Telugu (India)                      | te-IN                                                              |
| Thai                                | th                                                                 |
| Thai (Thailand)                     | th-TH                                                              |
| Turkish                             | tr                                                                 |
| Turkish (Turkey)                    | $tr$ -TR                                                           |
| Ukrainian                           | uk                                                                 |
| Ukrainian (Ukraine)                 | uk-UA                                                              |
| Urdu                                | $_{\rm ur}$                                                        |
| Urdu (Islamic Republic of Pakistan) | ur-PK                                                              |
| <b>Uzbek</b>                        | uz                                                                 |
| Uzbek (Cyrillic) (Uzbekistan)       | uz-UZ-Cyrl                                                         |
| Uzbek (Latin) (Uzbekistan)          | uz-UZ-Latn                                                         |
| Vietnamese                          | vi                                                                 |
| Vietnamese (Viet Nam)               | vi-VN                                                              |

**Table 2. Complete list of languages and directory names** 

H.

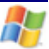

# <span id="page-18-0"></span>**Support and feedback**

For Ensim online support or feedback, use the following links:

- http://support.ensim.com to create an Ensim Support account and access other documentation.
- https://onlinesupport.ensim.com to log in to Ensim Support using an existing account
- http://onlinesupport.ensim.com/kb\_search\_sln.asp to search the knowledge base
- http://www.ensim.com/about/feedback.asp to provide feedback to Ensim

**Note:** All customers receive passwords that allow access to the Ensim Support site. If you do not have a password, contact your organization's liaison to Ensim.

# **Legal and copyright notice**

This document contains information proprietary to Ensim Corporation and its receipt or possession does not convey any rights to reproduce, disclose, manufacture, or sell anything it might describe. Reproduction, disclosure, or use without Ensim's specific written authorization is strictly forbidden. Ensim Corporation makes no representations or warranties with respect to the contents or use of this document. It also reserves the right to revise this publication and make changes to the content at any time, without the obligation to notify any person or entity of such revisions or changes.

Further, Ensim Corporation assumes no responsibility or liability for any errors or inaccuracies, makes no warranty of any kind (express, implied or statutory) with respect to the contents or use of the information, and expressly disclaims any and all warranties of merchantability, fitness for particular purposes, and non-infringement of third party rights.

Ensim and the Ensim logo are registered trademarks of Ensim Corporation. All other trademarks are the property of their respective owners.

© 2006 Ensim Corporation. All rights reserved.

#### **CORPORATE HEADQUARTERS**

Ensim Corporation 1366 Borregas Avenue Sunnyvale, California 94089 (408) 745-3300

www.ensim.com

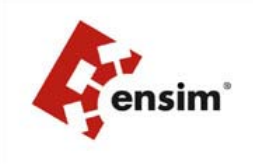